# **Inkscape Workshop**

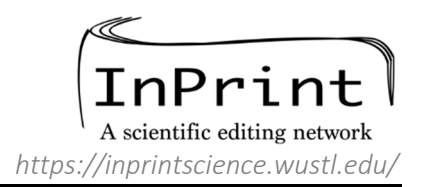

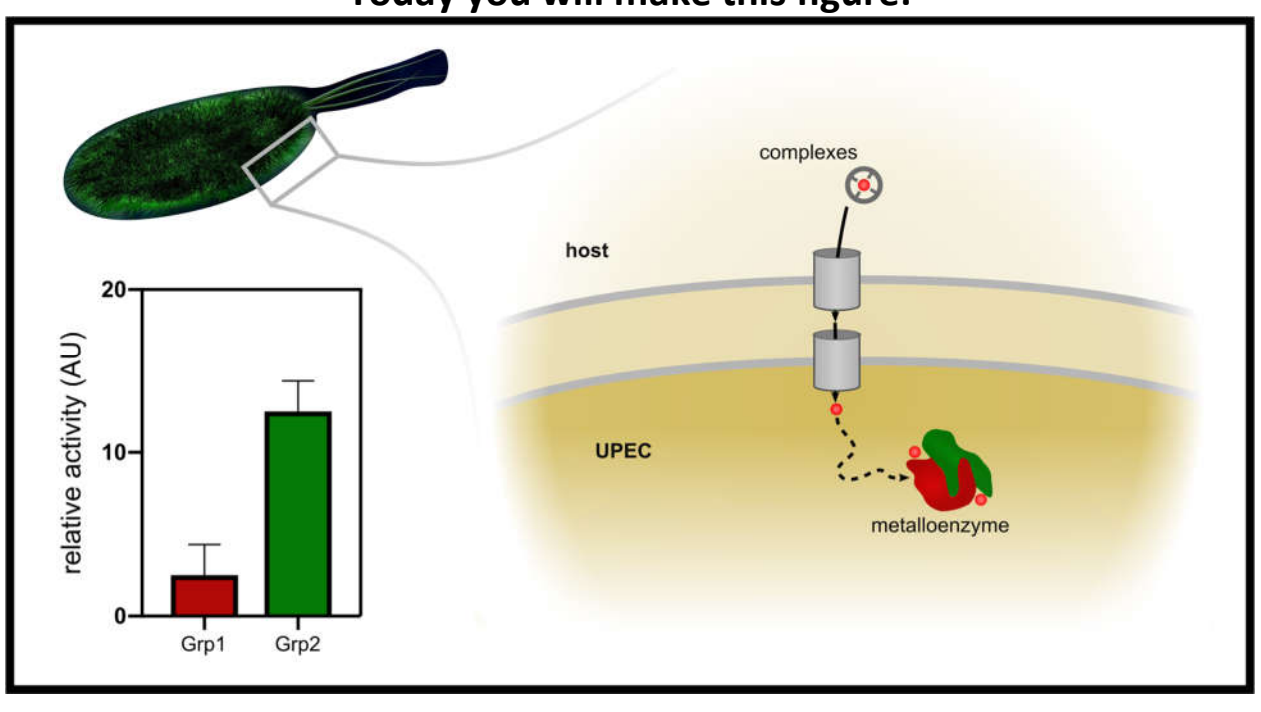

## **Today you will make this figure:**

## **Inkscape Quick Reference**

#### *The basic layout of the program:*

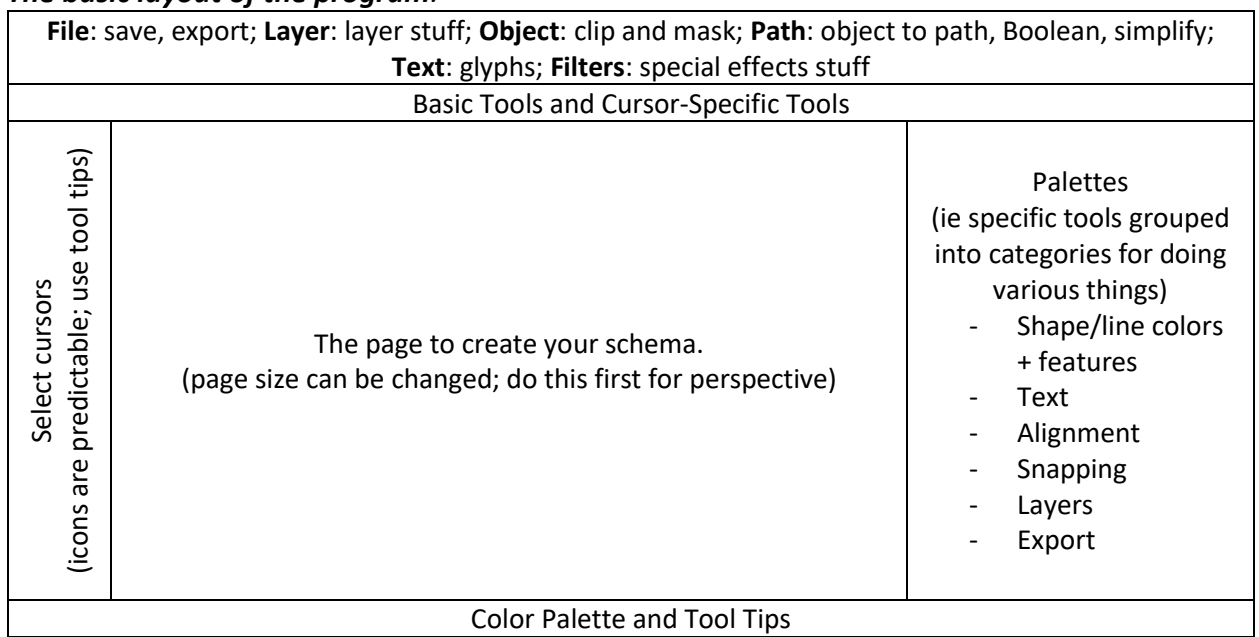

#### **Getting Started**:

- Basic features (copy/paste/select/group/move-up/move-down/rotate) work just like they do in PPT. Start here. Then, add features using the more powerful tools.
- Different cursors do different things. Double clicking an object changes your cursor. If you are stuck, try going back to the basic cursor  $\circled{e}$
- Cursors do not "see" transparent material. EX: If you make a box that is only an outline, you must click on the *outline* to select it.
- Grouping is very useful. Be willing to group and ungroup a lot. When you are in a group, new objects will get automatically added to that group. Just cut/paste or ungroup/group to fix it.
	- $\circ$  To manipulate objects within a group, double click on the group to "enter" the group. Double click elsewhere to "exit" the group.
- Use tooltips (info that appears when hovering over buttons) to learn what features do.

#### **Keyboard shortcuts**: (On Mac, "ctrl" is actually the "ctrl" key not the openApple/cmd keys)

- $\bullet$  + and keys zoom in/out
- $\bullet$  Alt + click to toggle through overlapping objects
- Shift + click/drag to select multiple items
	- o Exclusive selection (object only selected if the ENTIRE object is within the selected area)
- Ctrl + click/resize to lock aspect ratio
- Ctrl + click + drag to lock into horizontal/perpendicular movement
- Shift + click and select color in bottom palette to color line instead of fill
- $\bullet$  F1 = standard cursor, F8 = text cursor, etc
- $\bullet$  Shift + | to show/hide guides
- Lots more... learn as you want them  $\odot$

#### **If you're confused, consider these options**:

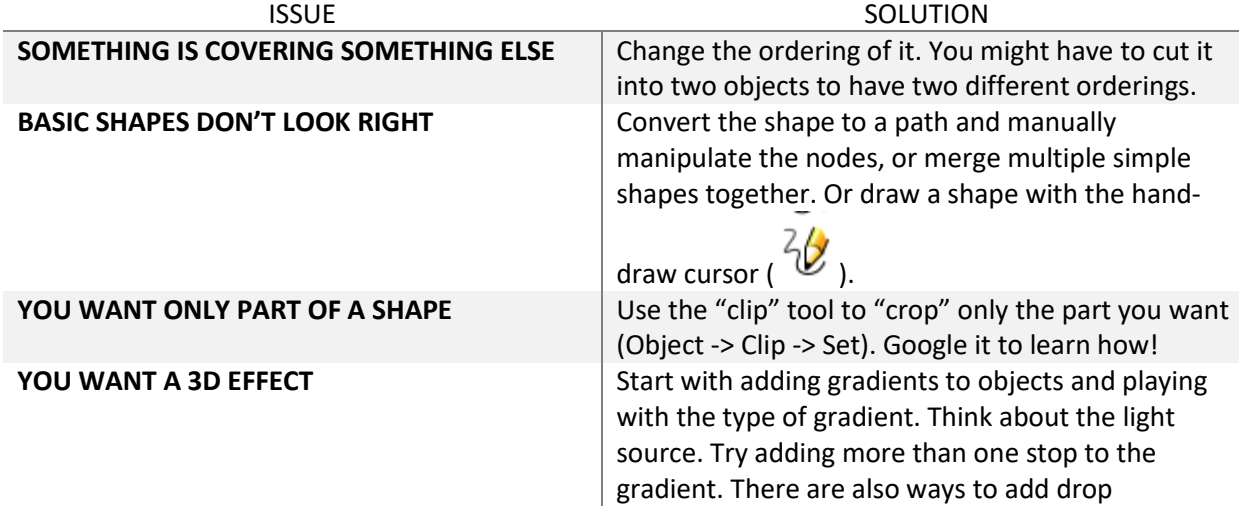

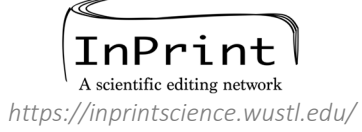

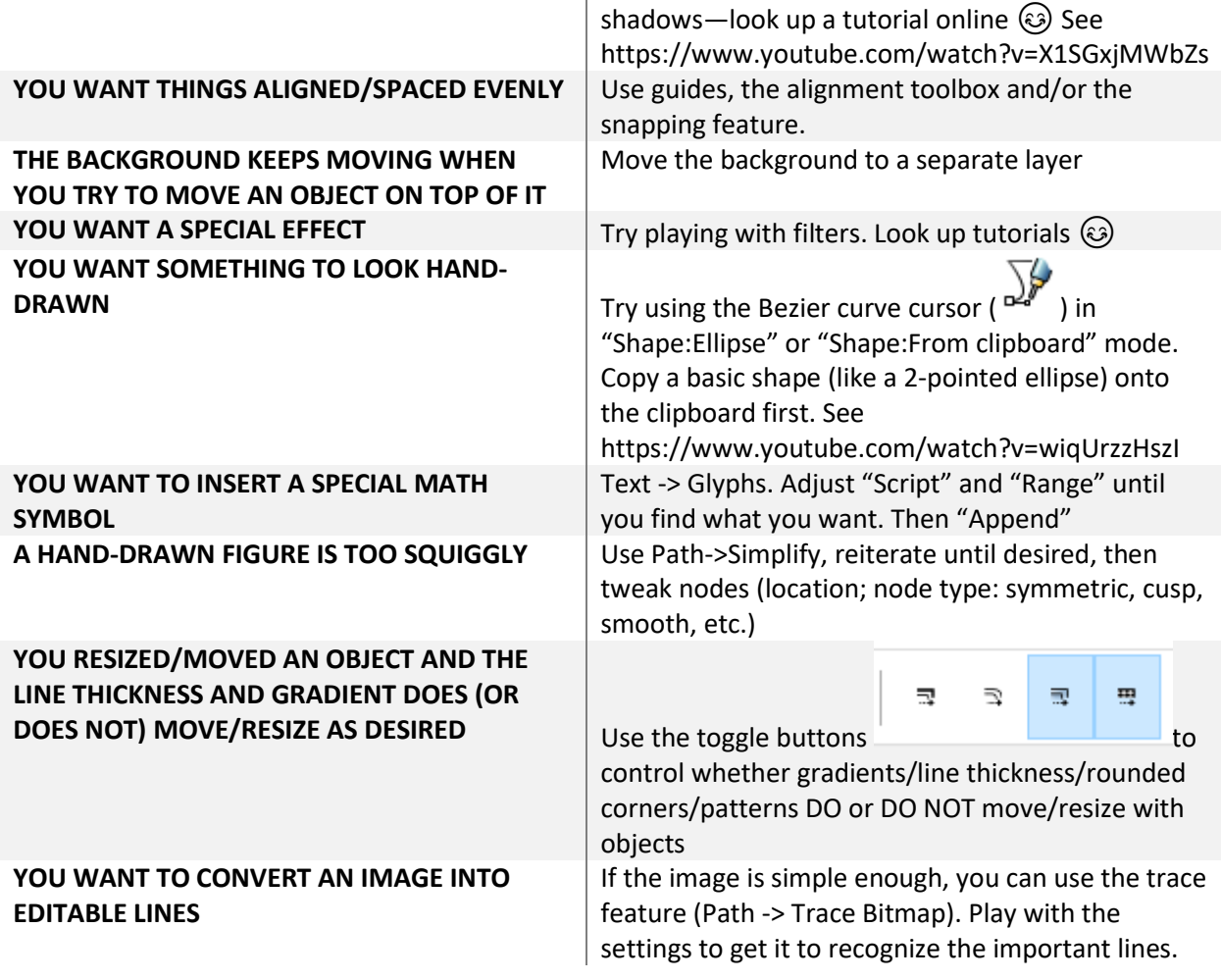

## **Concepts in visual communication and graphic design**

*Adapted from: https://blog.adobespark.com/2016/07/27/8-basic-design-principles-to-help-you-createbetter-graphics/*

## **Before you start**

- 1. Concept simplification:
	- Distill your message to its simplest form
	- Try making a one-sentence summary of what you want someone to take away from your graphic
- 2. Tech specs:
	- Look up your application-specific sizing and color profile… these can be hard to change after you start

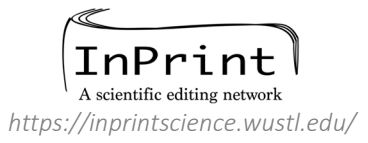

## **Graphic design concepts**

1. Alignment

Sharp, ordered appearance of objects and text help to focus attention; minimize variation to keep from being "cluttered"

- 2. Hierarchy
	- Use color/font/spatial organization to create structure:

## **KEY POINT(S)**

## Important secondary information

*Tertiary content (e.g. for reference by a presenter)*

 Think about how your reader's eyes will move across the page (i.e. Left-to-right, Top-to-bottom, Z-shape)

## 3. Contrast

- Contrast objects or ideas by changing texture, color, font style, or shapes
	- o Choose one of these and try to keep the rest the same to create contrast rather than "busy-ness"

### 4. Repetition

- Use predictable objects and formatting in multiple parts of your design
- For example:
	- o Each time a cell is used, show the same object
	- o Every heading has the same color/font/box shape around it
- 5. Balance
	- Use of page space

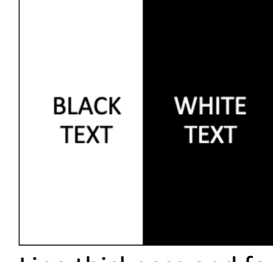

Line thickness and font sizes in proportion to objects

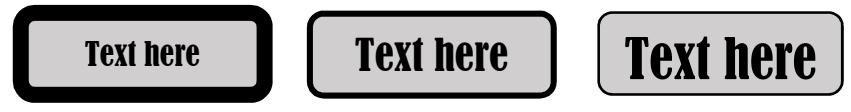

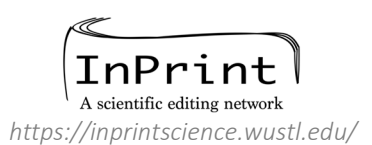

#### 6. Color

- Use to:
	- o Create depth/3-D effect & contrast
	- o Provide additional layer of information, such as:
		- Function: UP/DOWN (GREEN/BLUE)
			- Judgment: BAD/GOOD (DARK/LIGHT)
- Try to make your colors colorblind-friendly. Use texture and/or value to help differentiate colors.

#### 7. Negative space

 Distribute your objects to imply shapes or facilitate reading order without having to add additional objects

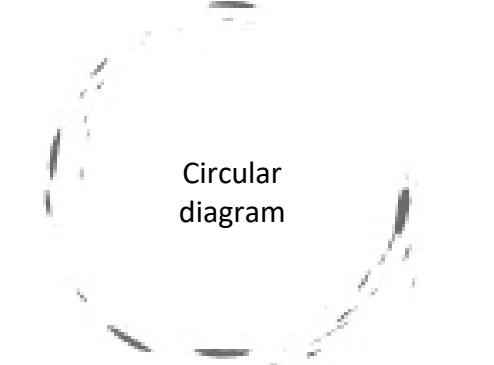

Give objects and text in your design 'breathing room'

## **Resources**

- A series of slides summarizing the features we covered today are available on our website: http://sites.wustl.edu/inprint/resources/
- Inkscape tutorials: https://inkscape.org/en/learn/tutorials/
- Look for many other third-party Inkscape tutorials as well!
- Concepts of visualization: Check out Edward Tufte's work on visualizing information at https://www.edwardtufte.com/tufte/
- Colorblind resources: http://bconnelly.net/2013/10/creating-colorblind-friendly-figures/ http://colororacle.org/

*Created by Madison Mack and Anne Robinson in association with InPrint: A Scientific Editing Network at Washington University in St. Louis*

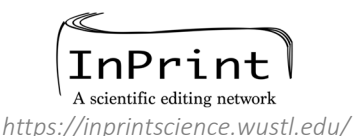